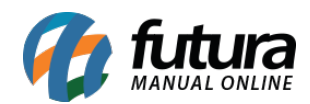

# **1 – Impressão de Produtos Cortesia**

### **Caminho:** *Configurações>Impressos>Layout Mini Impressora*

Nesta versão foi criada duas novas abas para configuração do layout da mini impressora, as abas são *Cabeçalho de dados do produto (Cortesia)* e *Dados do produto (Cortesia),* conforme mostra imagem abaixo:

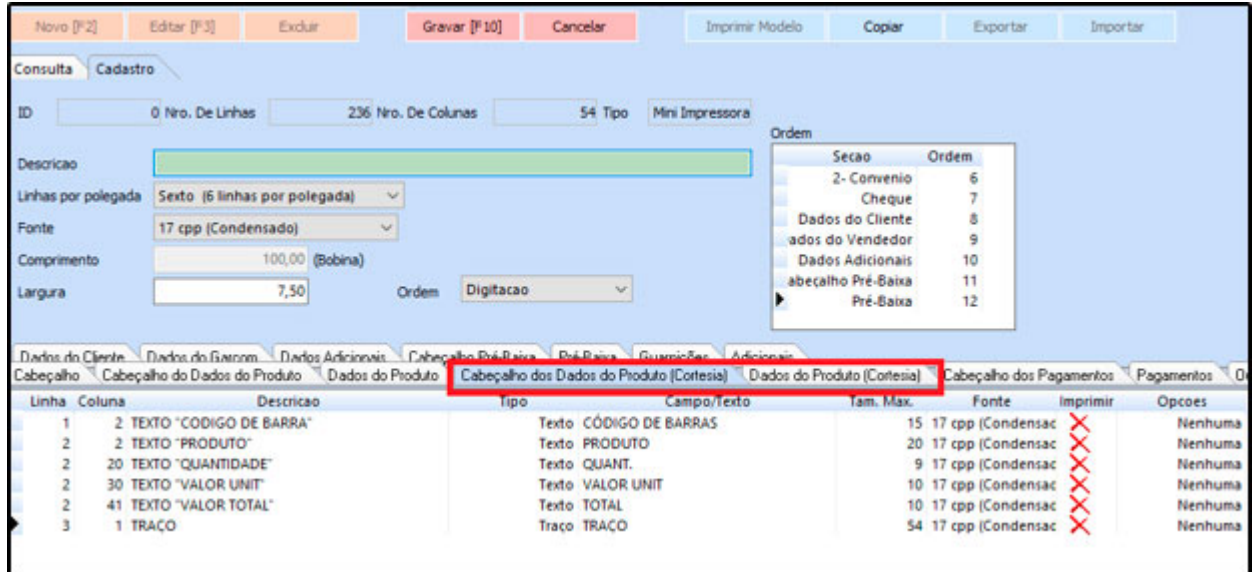

## **2 – Nova opção de taxa de entrega por cliente**

### **Caminho:** *Cadastro>Cadastros>Clientes*

A partir desta versão foi inserido um novo campo denominado *Tx. Entrega* no cadastro do cliente, no qual será possível definir um valor fixo para aquele determinado cliente, conforme mostra imagem abaixo:

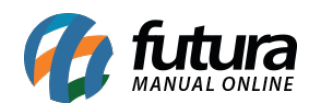

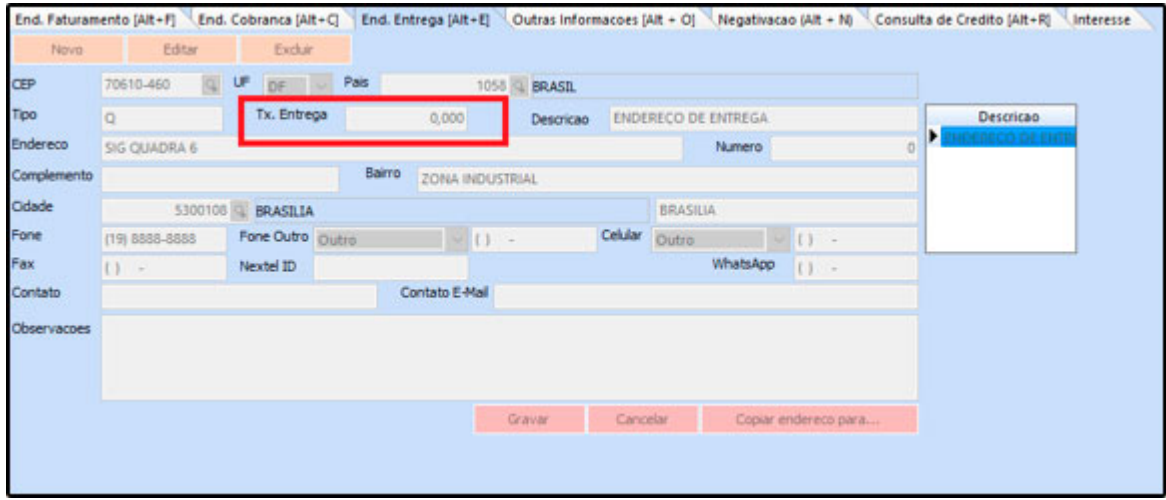

Vale lembrar que esta taxa poderá ser cadastrada posteriormente no decorrer das vendas, tanto no *Gourmet* quanto no *Gourmet Mobile*, conforme mostra imagens abaixo:

### **Futura Gourmet:**

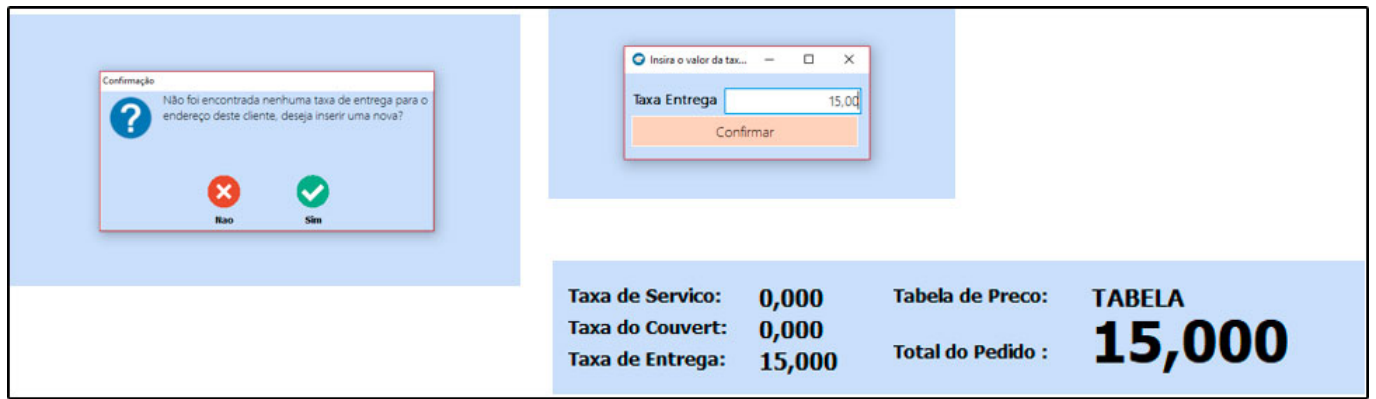

**Gourmet Mobile:**

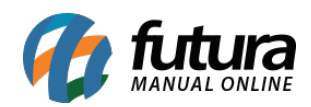

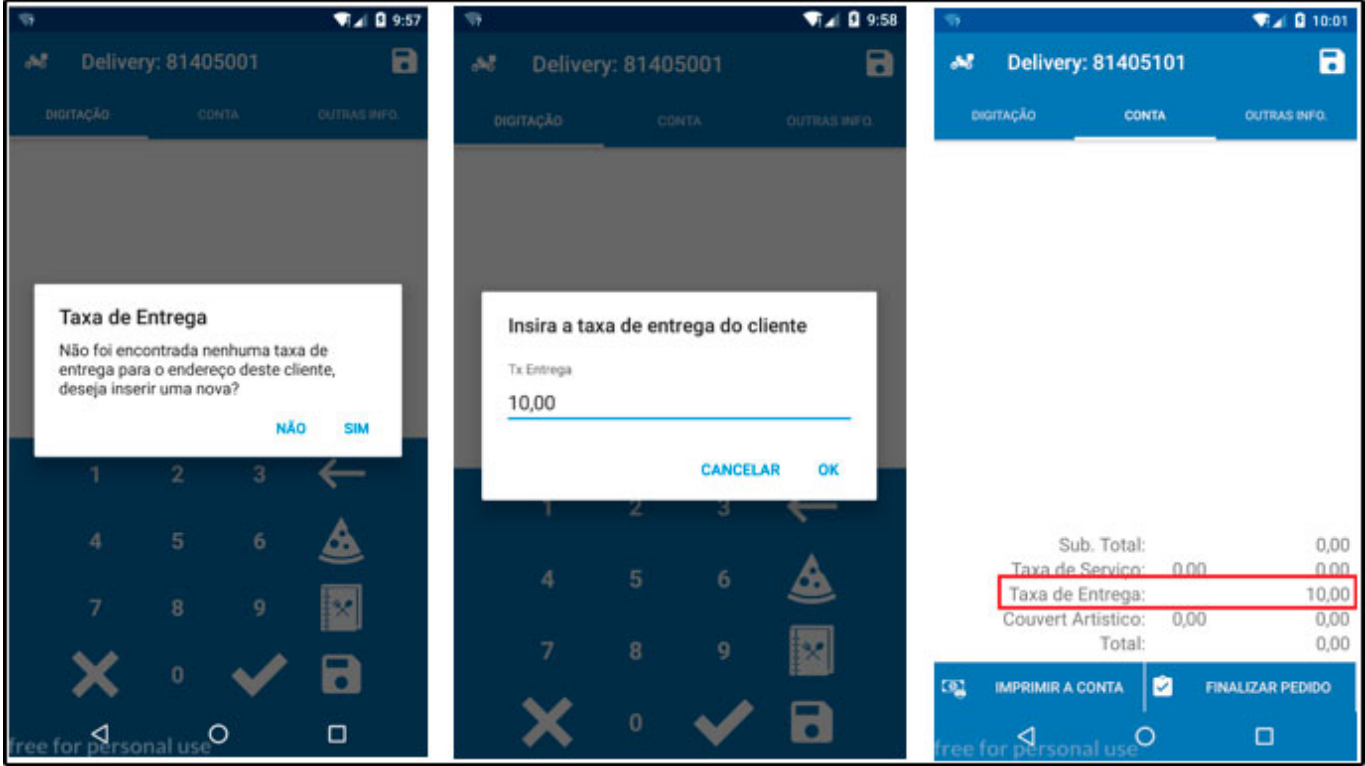

**Obs:** Para o campo da taxa de entrega aparecer no cadastro do cliente, o parâmetro de tipo de taxa deve estar **Por cliente** (**Caminho:** *Configurações>Parâmetros>Aba Restaurante Opção "Tipo de Taxa"*).